## MultiController 24V and 230V Quick Guide for Scheduler Function

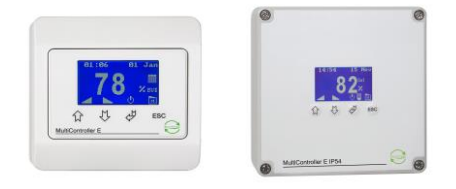

The menu in the MultiController E Regulate is operated by 4 buttons ( $\hat{u}$  =arrow up /  $\hat{v}$  = arrow  $down / \sqrt{\frac{\mu}{2}}$ =enter / ESC=escape/cancel). The menu consists of a main menu with submenus. Automatic time out from menu, if the buttons have not been activated for 2 minutes.

The built in scheduler function is a week scheduler with an option of 10 shifts per day. The scheduler function is enabled / disabled in the user menu (menu point C3).

An icon in the main window indicates current scheduler status.

Enable the scheduler function in menu C:

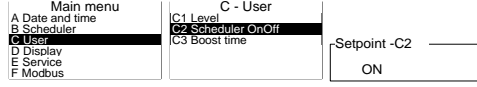

Program the scheduler function in menu B:

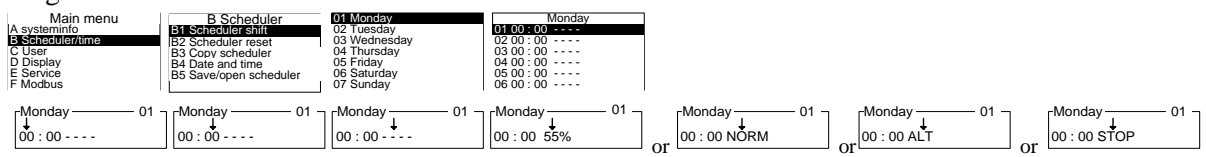

Set the time for the required shift and press enter  $\mathcal{F}$ . Now you have 3 options:

- Choose NORM for normal operation. This setpoint is set in C1.
- Choose ALT for alternative setpoint. The alternative setpoint (= displaced setpoint) is set in C3.
- Choose STOP to stop the ventilation.

Repeat the above the required number of shifts and for each day. NB! A shift is only active, if it is different from '----', i.e. if one of the 3 options above are chosen.

Note that it is still possible to manually edit the setpoint in the main window (if the safety level is 0 or 1), but at the next event shift, the scheduler will revert to the settings.

It is possible to copy the scheduler settings by using the "save/open" function in menu B5. Firstly insert a MicroSD card (max 2GB) in the MultiController. When the settings have been saved, the SD card can be moved to another MultiController, and the saved settings can be retrieved by entering menu B5, press open and the saved settings will be retrieved.

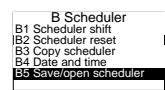

Document: QuickGuide\_Scheduler-Function\_UK Date: 13/6-2018 Written by: TJ/df Manufactured by: LS Control A/S www.lscontrol.dk - tel. +45 5550 5550

.<br>Main menu

(ESC)